# **E**hipsmall

Chipsmall Limited consists of a professional team with an average of over 10 year of expertise in the distribution of electronic components. Based in Hongkong, we have already established firm and mutual-benefit business relationships with customers from,Europe,America and south Asia,supplying obsolete and hard-to-find components to meet their specific needs.

With the principle of "Quality Parts,Customers Priority,Honest Operation,and Considerate Service",our business mainly focus on the distribution of electronic components. Line cards we deal with include Microchip,ALPS,ROHM,Xilinx,Pulse,ON,Everlight and Freescale. Main products comprise IC,Modules,Potentiometer,IC Socket,Relay,Connector.Our parts cover such applications as commercial,industrial, and automotives areas.

We are looking forward to setting up business relationship with you and hope to provide you with the best service and solution. Let us make a better world for our industry!

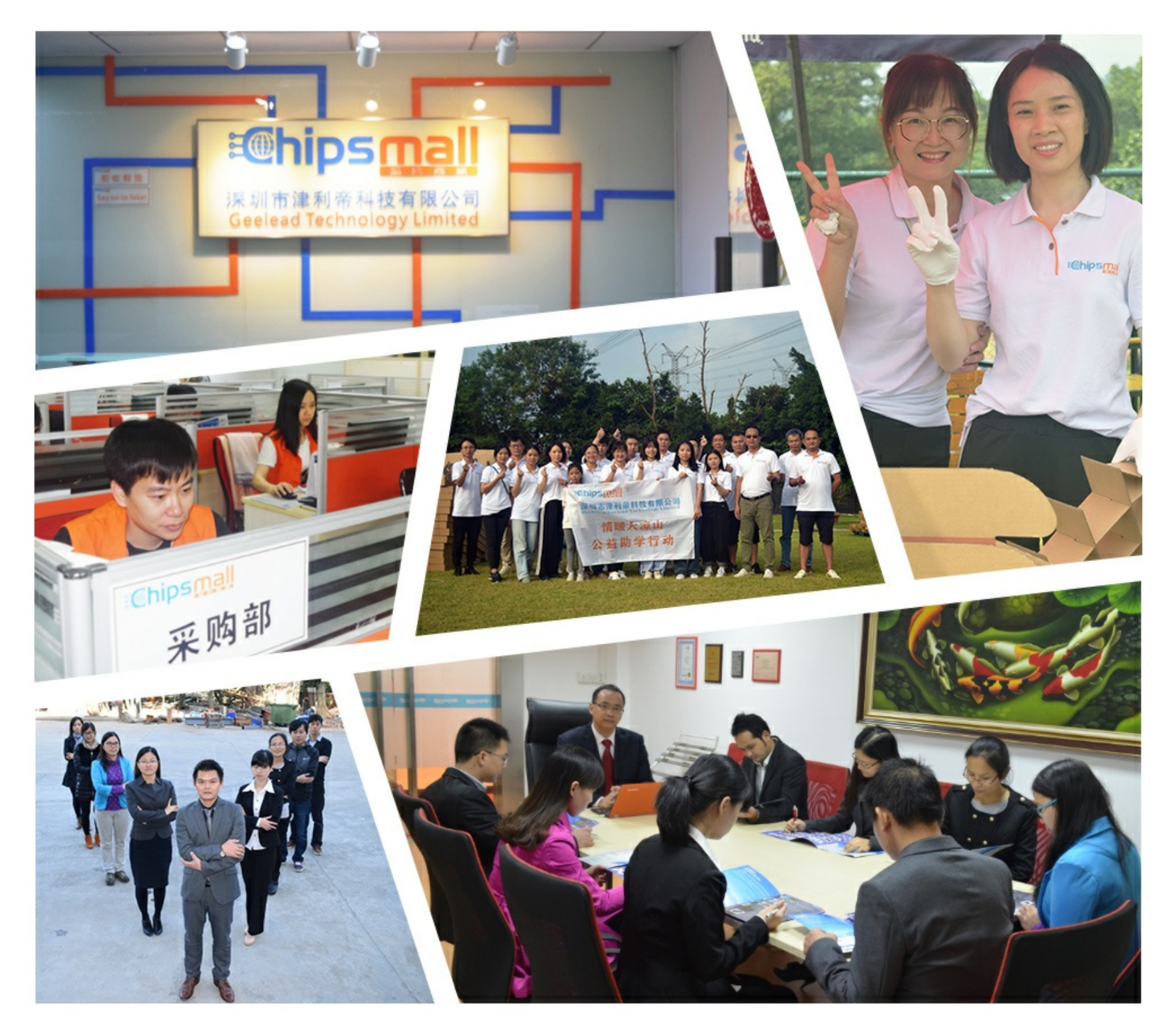

## Contact us

Tel: +86-755-8981 8866 Fax: +86-755-8427 6832 Email & Skype: info@chipsmall.com Web: www.chipsmall.com Address: A1208, Overseas Decoration Building, #122 Zhenhua RD., Futian, Shenzhen, China

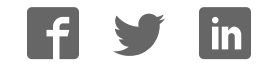

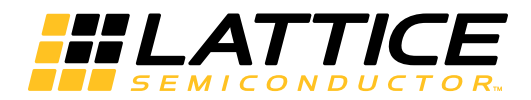

## LatticeCORE

**CORDIC IP Core User's Guide**

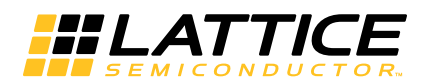

## **Table of Contents**

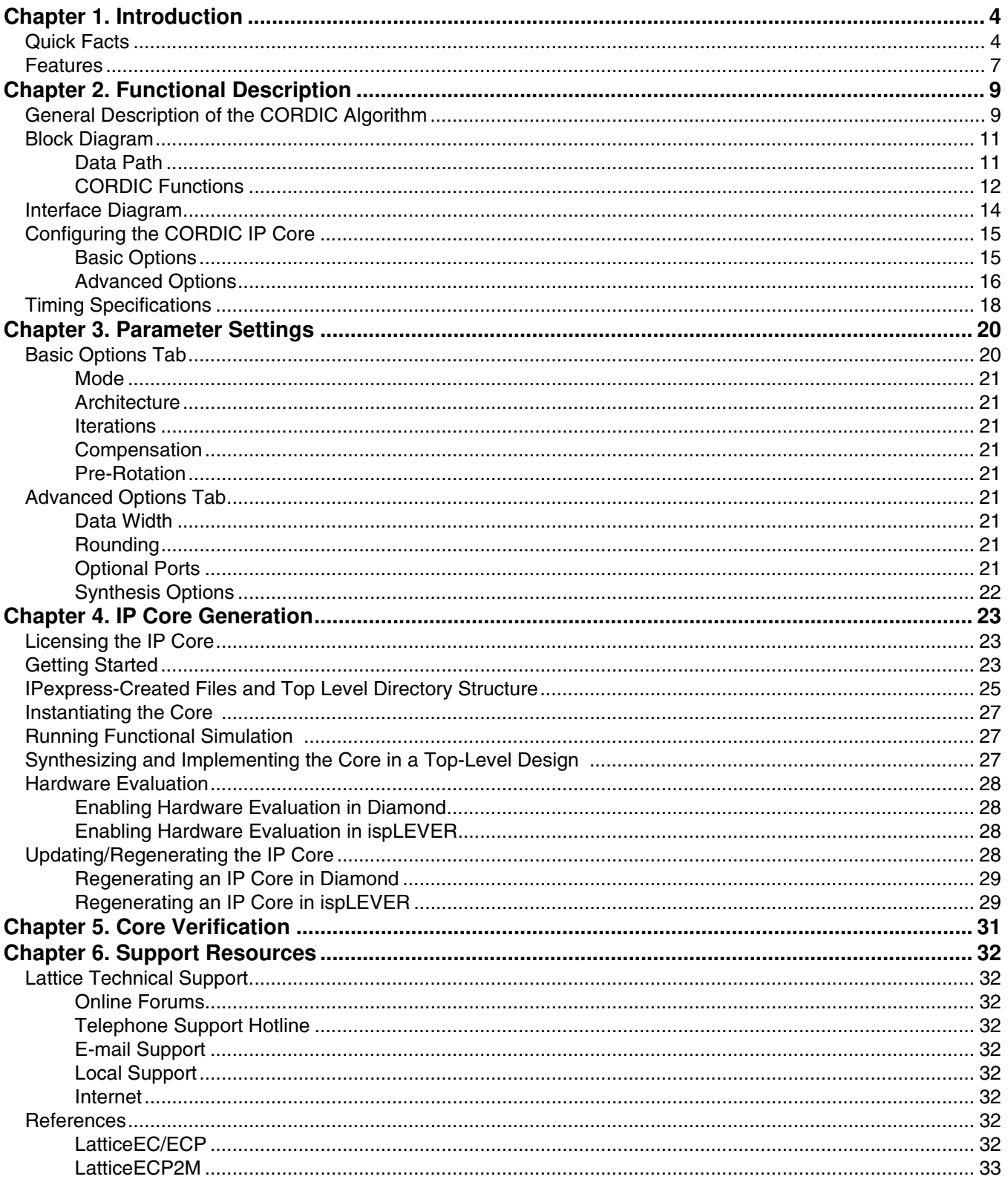

© 2012 Lattice Semiconductor Corp. All Lattice trademarks, registered trademarks, patents, and disclaimers are as listed at www.latticesemi.com/legal. All other brand<br>or product names are trademarks or registered trademark

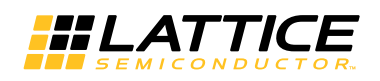

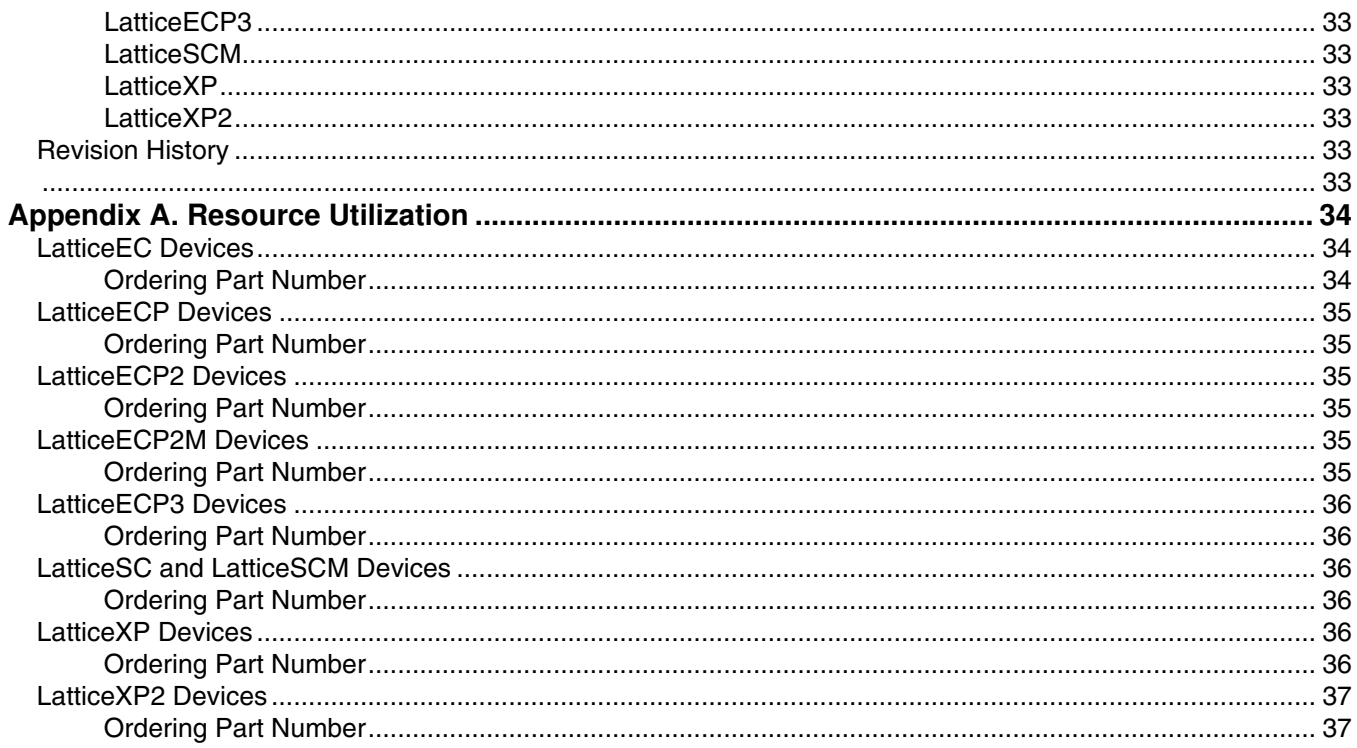

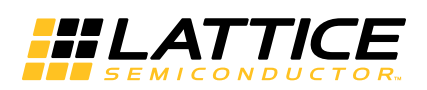

This user's guide provides a description of Lattice's Coordinate Rotation Digital Computer (CORDIC) IP core. The CORDIC IP core is configurable and supports several functions, including rotation, translation, sin and cos, and arctan. Two architecture configurations are supported for the arithmetic unit: parallel, in which the output data is calculated in a single clock cycle, and word-serial, in which the output data is calculated over multiple clock cycles. The input and output data widths and computation iterative numbers are configurable over a wide range of values. The IP core uses full precision arithmetic internally while supporting variable output precision and several choices of rounding algorithms.

## **Quick Facts**

Table 1-1 through Table 1-7 give quick facts about the CORDIC IP core for LatticeECP™, LattceECP2™, LatticeECP2M™, LatticeECP3™, LatticeSC/M™, LatticeXP™, and LatticeXP2™ devices, respectively. *Table 1-1. CORDIC IP Core for LatticeECP Devices Quick Facts*

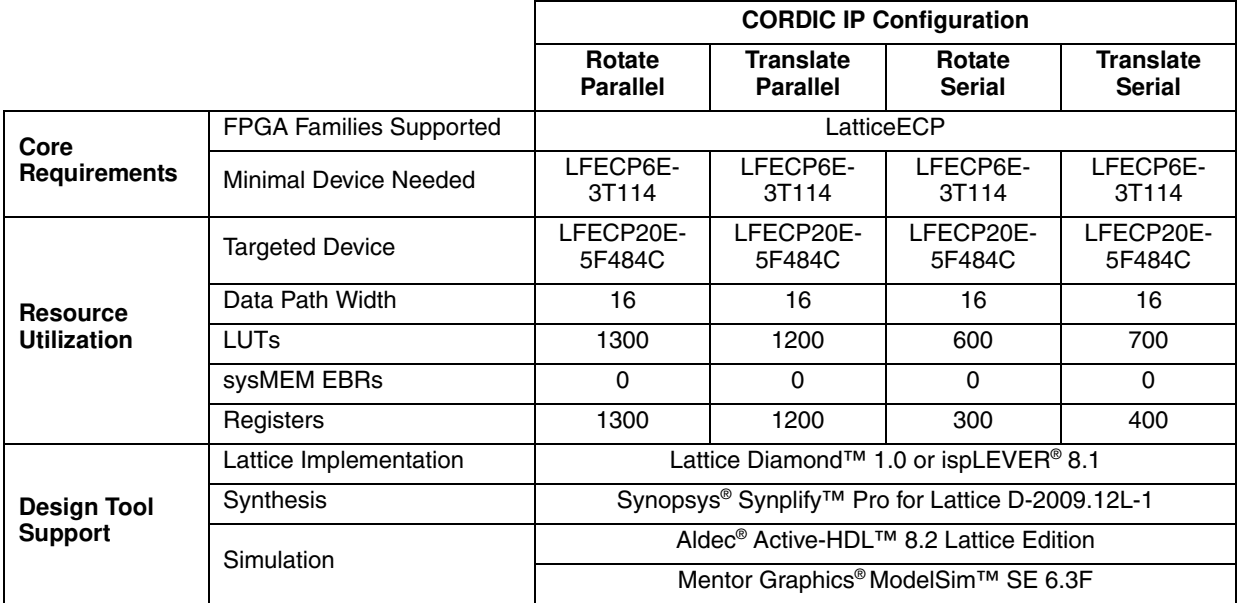

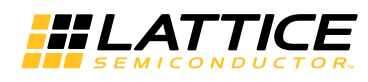

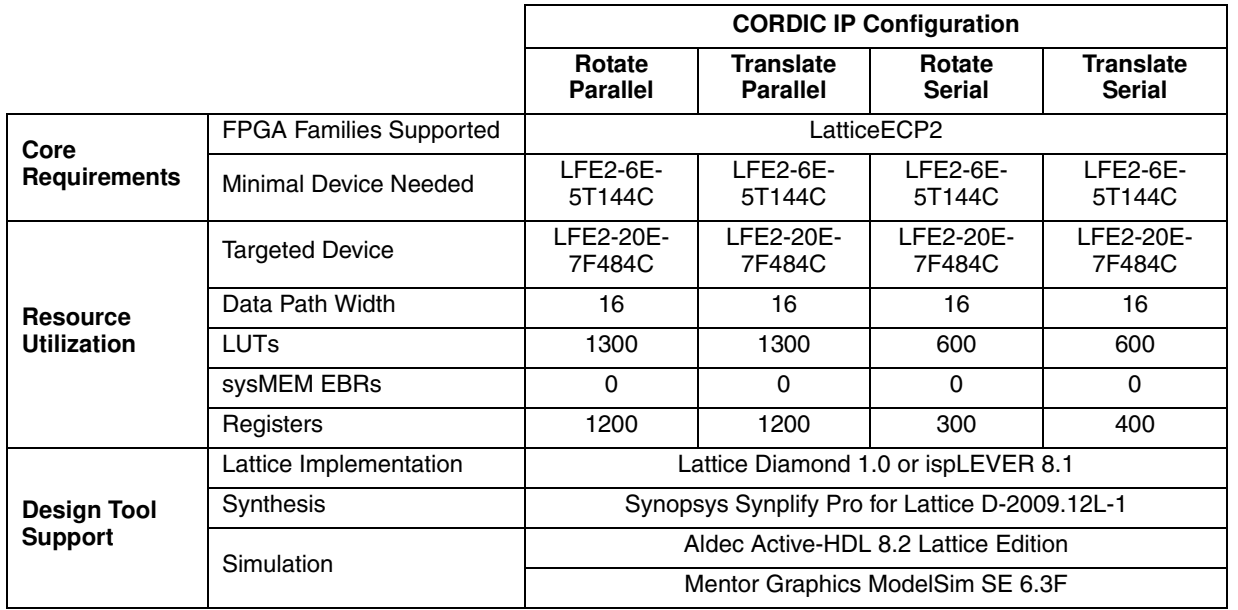

#### *Table 1-2. CORDIC IP Core for LatticeECP2 Devices Quick Facts*

#### *Table 1-3. CORDIC IP Core for LatticeECP2M Devices Quick Facts*

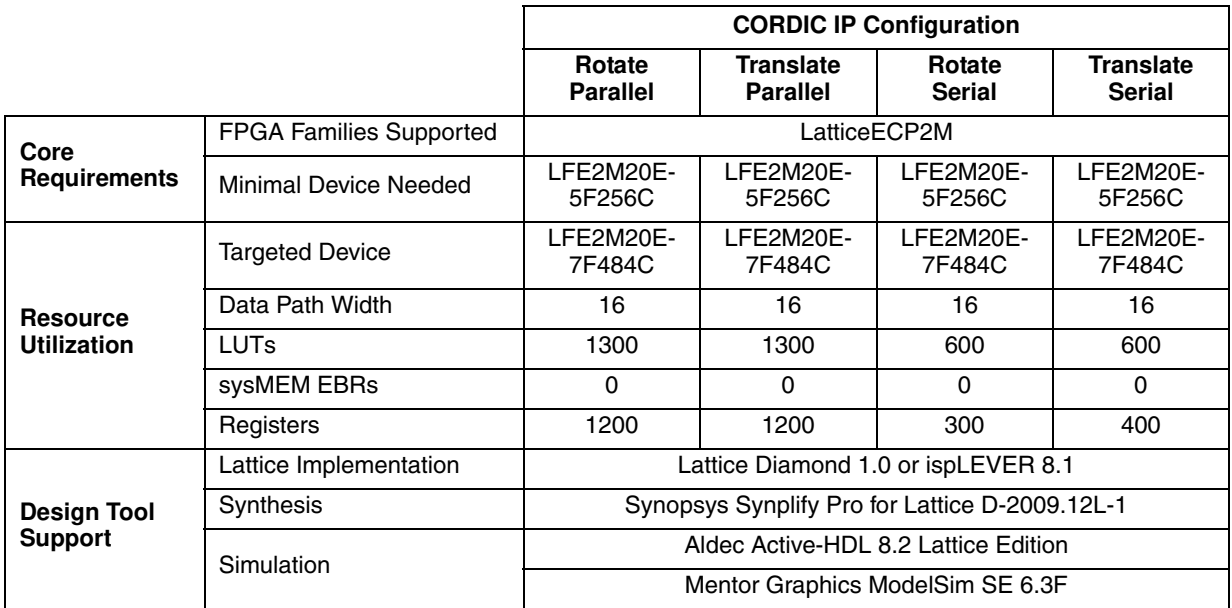

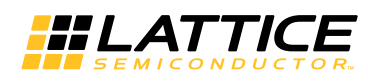

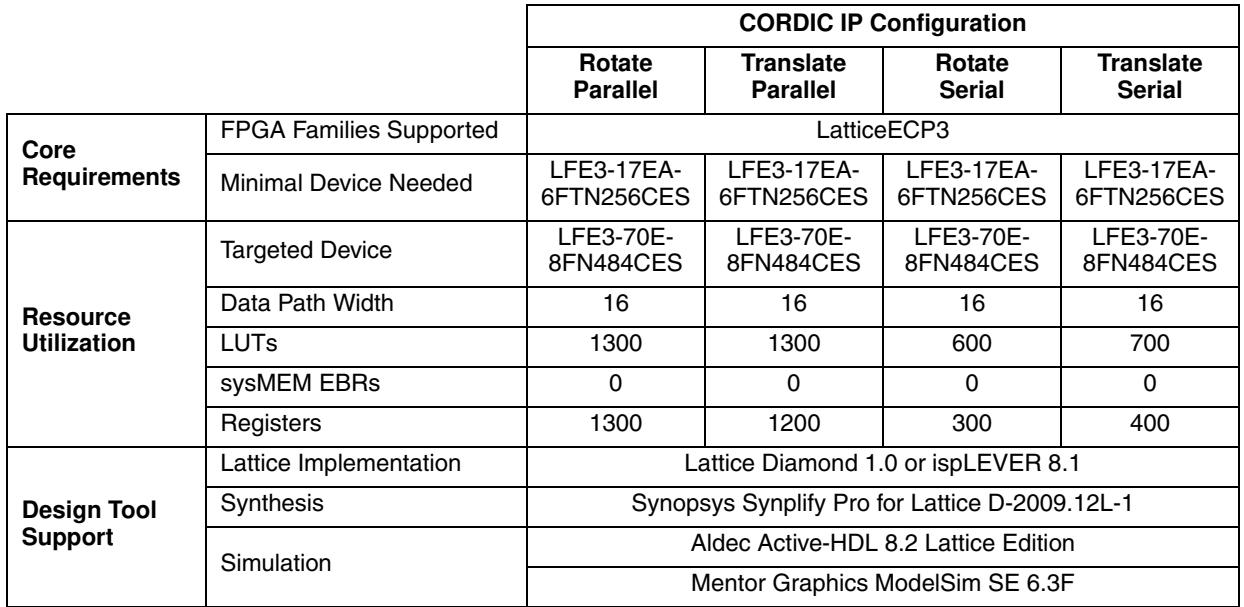

#### *Table 1-4. CORDIC IP Core for LatticeECP3 Devices Quick Facts*

#### *Table 1-5. CORDIC IP Core for LatticeSC/M Devices Quick Facts*

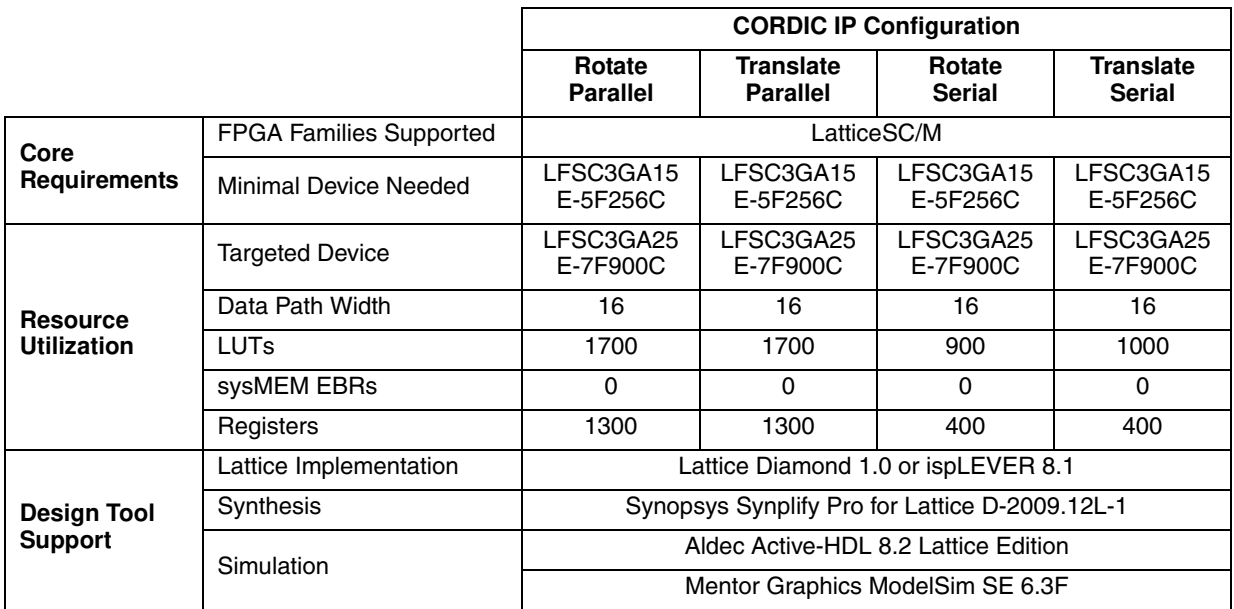

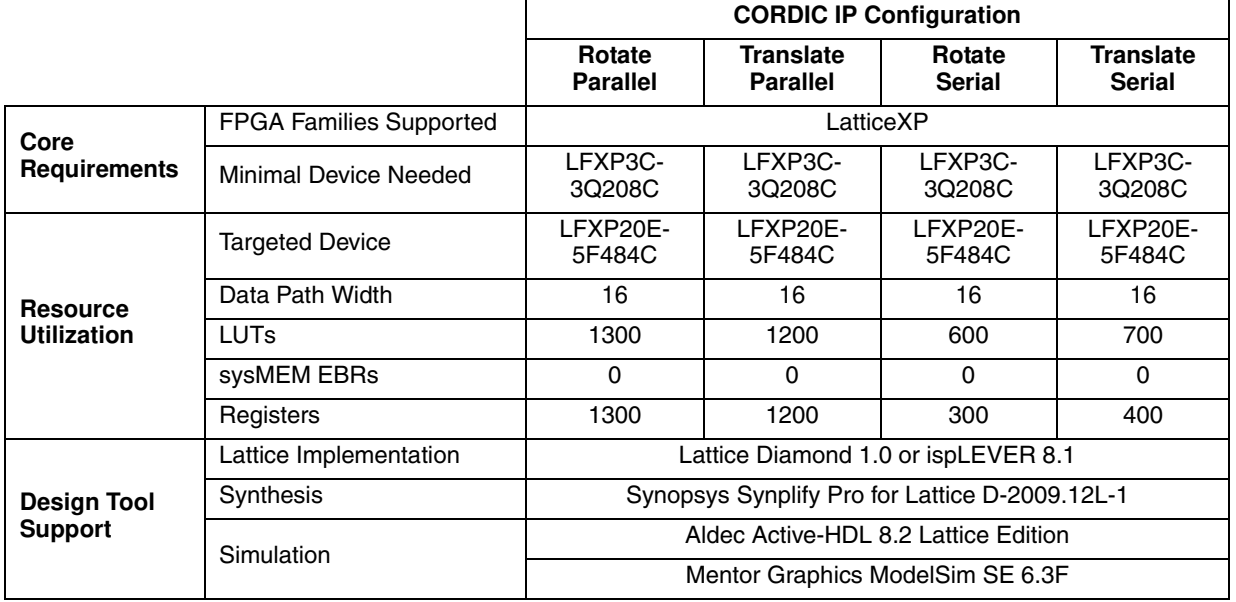

#### *Table 1-6. CORDIC IP Core for LatticeXP Devices Quick Facts*

#### *Table 1-7. CORDIC IP Core for LatticeXP2 Devices Quick Facts*

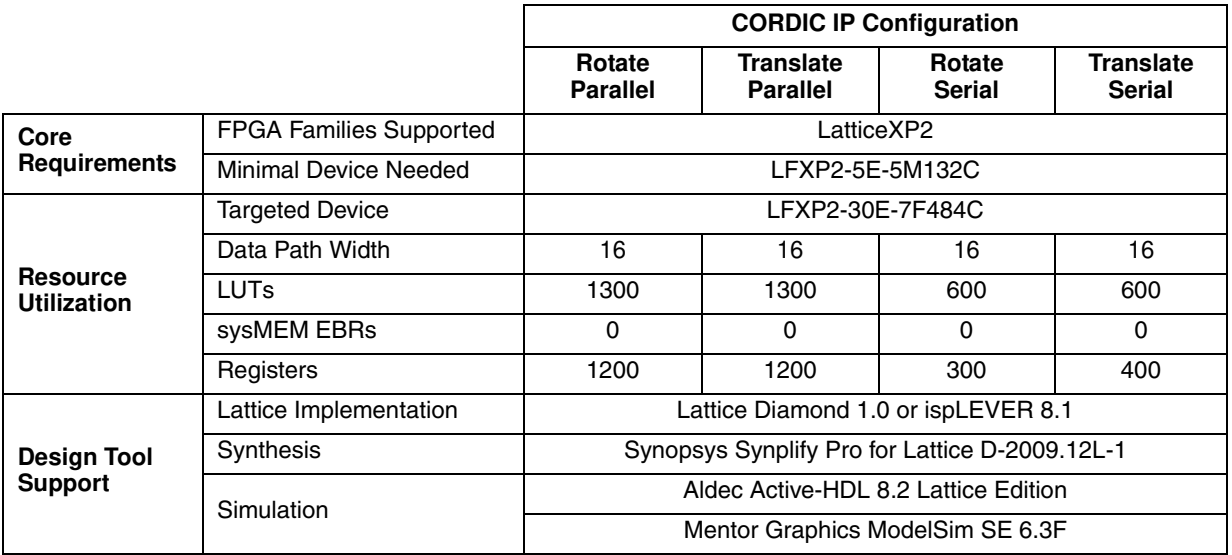

## **Features**

.

- Functions supported:
	- Vector rotation (polar to rectangular)
	- Vector translation (rectangular to polar)
	- Sin and cos
	- Arctan
- Input data widths from 8 to 32 bits
- Configurable number of iterations used to derive output from 4 to 32

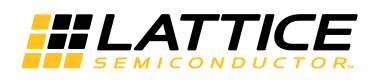

- Optional pre-rotation module
- Optional amplitude compensation scaling module to compensate for the CORDIC algorithm's output amplitude scale factor
- Selectable rounding algorithm: truncation, rounding up, rounding away from zero, convergent rounding
- Selectable parallel architectural configuration for throughput optimization
- Selectable word-serial architectural configuration for area optimization
- Signed 2's complement data
- Optional clock enable (ce) and synchronous reset (sr) control signals
- Full precision internal arithmetic

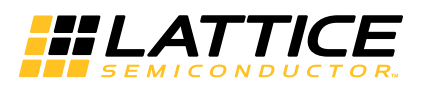

This chapter provides a functional description of the CORDIC IP core.

## **General Description of the CORDIC Algorithm**

The CORDIC algorithm is an iterative method that uses simple arithmetic operations such as addition, subtraction, bit shift and table look up to perform hyperbolic and trigonometric functions.The CORDIC algorithm was initially designed to perform a vector rotation, where the vector  $(x, y)$  is rotated through the angle  $\theta$  yielding a new vector  $(x', y')$ . Using a matrix form, a planar rotation for a vector of  $(x, y)$  is defined as:

$$
x' = x\cos\theta - y\sin\theta
$$
  
\n
$$
y' = y\cos\theta + x\sin\theta
$$
\n(1)

Note that  $\theta$  is the angle that is to be traversed. With the CORDIC algorithm, the traversal is accomplished in iterative steps in which each step completes a small part of the rotation.

A single step is defined by the following equation:

$$
x_{i+1} = \cos \theta_i (x_i - y_i \tan \theta_i)
$$
  
\n
$$
y_{i+1} = \cos \theta_i (y_i + x_i \tan \theta_i)
$$
\n(2)

The number of multipliers required is reduced by selecting the angle steps such that the tangent of a step is a power of 2. The angle for each step is given by:

$$
\theta_i = \arctan(1/2^i) \tag{3}
$$

Multiplying or dividing by a power of 2 can be implemented using a simple shift operation.

All iteration-angles summed must equal the rotation angle  $\theta$ . ∞

$$
\sum_{i=0} d_i \theta_i = \theta \text{ where } d_i = \{-1;+1\}
$$
 (4)

This results in the following equation for  $\,\tan\theta_i$ :

$$
\tan \theta_i = d_i 2^{-i} \tag{5}
$$

Combining equations 2 and 5 results in:

$$
x_{i+1} = \cos \theta_i (x_i - y_i \cdot d_i \cdot 2^{-i})
$$
 (6)

$$
y_{i+1} = \cos\theta_i(y_i + x_i \cdot d_i \cdot 2^{-i})
$$

The iterative rotation can now be expressed as:

$$
x_{i+1} = K_i(x_i - y_i \cdot d_i \cdot 2^{-i})
$$
  
\n
$$
y_{i+1} = K_i(y_i + x_i \cdot d_i \cdot 2^{-i})
$$
\n(7)

where:

$$
K_i = \cos(\tan^{-1} 2^{-i}) = 1/(\sqrt{1+2^{-2i}})
$$

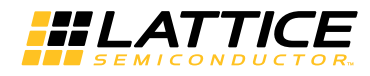

 $di = \pm 1$ 

The CORDIC rotator is normally operated in one of two modes. The first, called rotation, rotates the input vector by a specified angle. The second mode, called vectoring, rotates the input vector to the x-axis while recording the angle required to make that rotation.

For rotation mode, the CORDIC equations are:

$$
x_{i+1} = x_i - y_i \cdot d_i \cdot 2^{-i}
$$
  
\n
$$
y_{i+1} = y_i + x_i \cdot d_i \cdot 2^{-i}
$$
  
\n
$$
z_{i+1} = z_i - d_i \cdot \tan^{-1}(2^{-i})
$$
 (8)

where  $d_i = -1$  if  $z_i < 0$ , +1 otherwise. Here  $z_i$  is the residual angle in the angle accumulator with the initial value  $z_0$ as the angle to be rotated.

In vectoring mode, the CORDIC vectoring function works by seeking to minimize the  $y$  component of the residual vector at each rotation. The sign of the residual  $y\,$  component is used to determine which direction to rotate next. If the angle accumulator is initialized with zero, it will contain the traversed angle at the end of the iterations. For vectoring mode, the CORDIC equations are:

$$
x_{i+1} = x_i - y_i \cdot d_i \cdot 2^{-i}
$$
  
\n
$$
y_{i+1} = y_i + x_i \cdot d_i \cdot 2^{-i}
$$
  
\n
$$
z_{i+1} = z_i - d_i \cdot \tan^{-1} \cdot (2^{-i})
$$

where 
$$
d_i = -1
$$
 if  $y_i < 0, +1$  otherwise

In sin/cos mode, the unit vector is rotated by the input phase angle  $\theta$  generating the output vector  $(\cos(\theta), \sin(\theta))$ . The rotation mode CORDIC operation can simultaneously compute the sine and cosine of the input angle  $\theta$ . Setting the x component to 1 and y component to zero reduces the rotation mode. This results the equations 11 from equations 1:

$$
x' = \cos \theta \tag{10}
$$

$$
y' = \sin \theta
$$

In arctangent mode,  $\theta = \arctan(y_0/x_0)$  is directly computed using the vectoring mode if the angle accumulator is initialized with zero.

$$
z_n = z_0 + \arctan(y_0/x_0) \tag{11}
$$

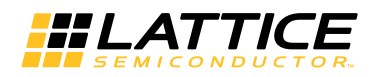

## **Block Diagram**

Figure 2-1 shows a block diagram of the CORDIC IP Core.

#### *Figure 2-1. CORDIC IP Core Block Diagram*

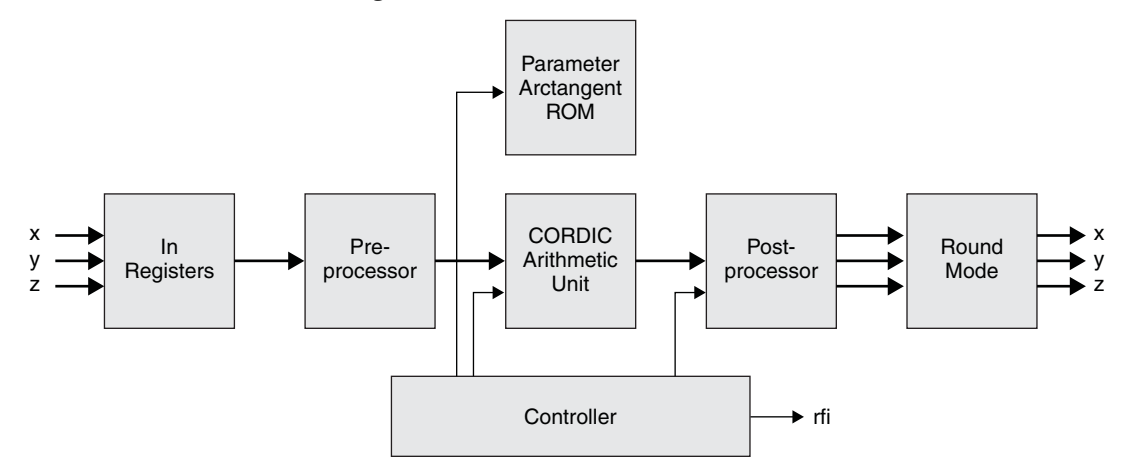

#### **Data Path**

#### **Pre-processor**

The CORDIC rotation and vectoring algorithms are limited to rotation angles between - $\pi/2$  and  $\pi/2$  This limitation is due to the use of 2° for the tangent in the first iteration. For composite rotation angles larger than  $\pi/2$ , an additional rotation is required.

#### **CORDIC Arithmetic Unit**

The CORDIC arithmetic unit performs the actual CORDIC algorithm. Two architecture configurations are available for the arithmetic unit: parallel (with single-cycle data throughput) and word-serial (with multiple-cycle throughput). The parallel configuration has a pipeline-structured core and can perform a CORDIC transformation each clock cycle, producing a new output every cycle. In contrast with the parallel structure, word-serial architecture produces a new output every N cycles. Here N is the user input in the IPexpress™ GUI for the "Iteration Number" parameter.

#### **Arctan ROM**

The arc tangent ROM stores the tan<sup>-1</sup>(2<sup>-i</sup>) values. Its data width is variable, address width is log2(number of iterations-1), address depth is 2 ^ log2(number of iterations-1).

#### **Controller**

The controller module control generates all signals necessary for carrying out the iterations, including ROM addressing, ready for input (rfi) and output valid (outvalid). I/O port definition details are explained in Table 2-5.

#### **Post-processor**

The CORDIC algorithm introduces a scale factor that causes a magnitude gain that must be compensated for at the end (see Equation 8). The post-processor module contains logic to correct the scale factor. In addition, it corrects the phase rotation introduced by the pre-processor module (if present).

#### **Rounding**

The rounding module provides four types of rounding, depending on the ROUNDING parameter:

- **None (truncation)** Discards all bits to the right of the output least significant bit and leaves the output uncorrected.
- **Rounding up** Rounds up if the fractional part is exactly one-half.
- **Rounding away from zero** Rounds away from zero if the fractional part is exactly one-half.

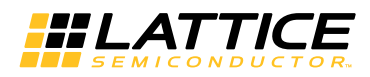

• **Convergent rounding** – Rounds to the nearest even value if the fractional part is exactly one-half.

#### **CORDIC Functions**

#### **Vector Rotation**

Polar to Rectangular Translation: In vector rotation mode, the input vector  $(x, y)$  is rotated by a specified angle,  $\theta$ , giving the a new output vector,  $(x', y')$ . Because of the CORDIC algorithm scale factor, a magnitude gain will be introduced as shown in Figure 2-2. This magnitude gain is compensated for by the CORDIC IP post-processor module.

#### *Figure 2-2. Vector Rotation*

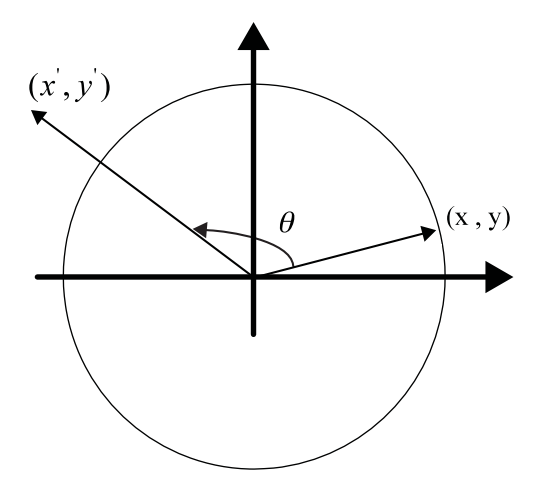

The inputs, xin, yin and phasein, are limited to the ranges given in Table 2-1. Inputs outside the ranges will produce unpredictable results.

#### *Table 2-1. Vector Rotation Input/Output*

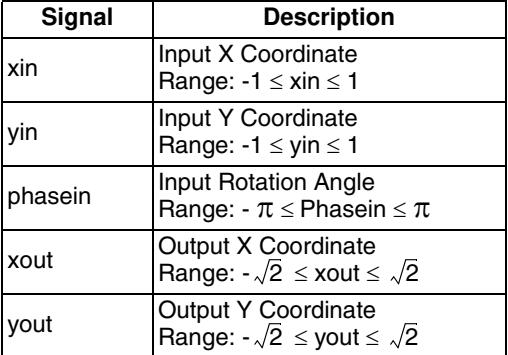

#### **Vector Translation**

Rectangular to Polar Translation: In vector translation mode, the input vector  $(x, y)$  is rotated through whatever angle is necessary to align the result vector with the x-axis, as shown in Figure 2-3. Output is the angle rotated and the magnitude on the x-axis after rotation.

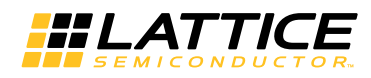

#### *Figure 2-3. Vector Translation*

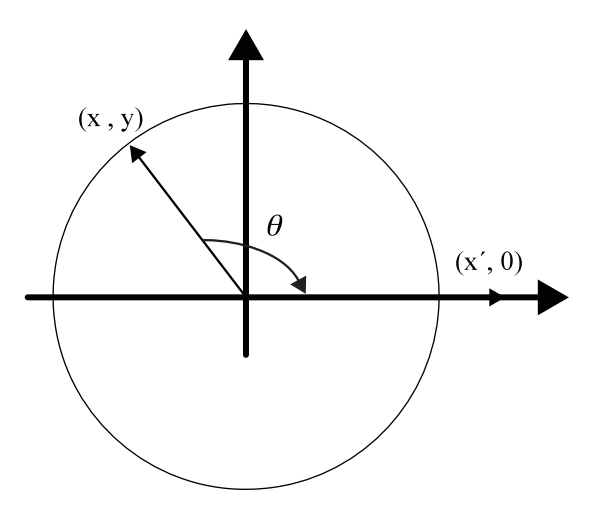

The inputs, xin and yin, are limited to the ranges given in Table 2-2. Inputs outside the ranges will produce unpredictable results.

#### *Table 2-2. Vector Translation Input/Output*

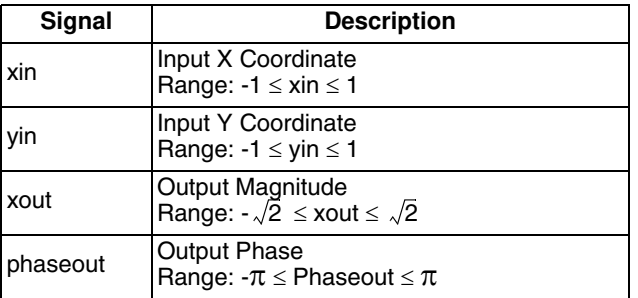

#### **Sin and Cos**

In sin/cos mode, the unit vector is rotated by the input phase angle  $\theta$  providing the output vector  $(\cos(\theta), \sin(\theta))$ .

The input angle, phasein, is limited to the range given in Table 2-3. Inputs outside this range will produce unpredictable results.

#### *Table 2-3. Sin and Cos Input/Output*

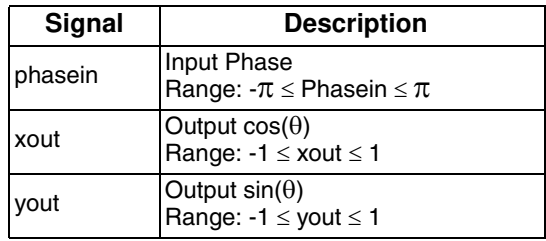

#### **Arctan**

In arctan mode, the input vector,  $(x, y)$  is rotated until the y component is zero, yielding the output angle,  $\arctan(y/x)$ .

The inputs xin and yin are limited to the ranges given in Table 2-4. Inputs outside the ranges will produce unpredictable results.

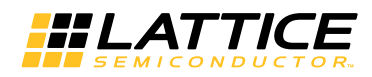

#### *Table 2-4. Arctan Input/Output*

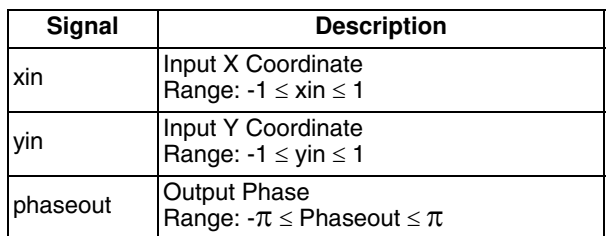

## **Interface Diagram**

The top-level interface diagram for the CORDIC IP core is shown in Figure 2-4. The description of the Input/Output (I/O) ports for the CORDIC IP core is provided in Table 2-5.

*Figure 2-4. Top-Level Interface for CORDIC IP Core*

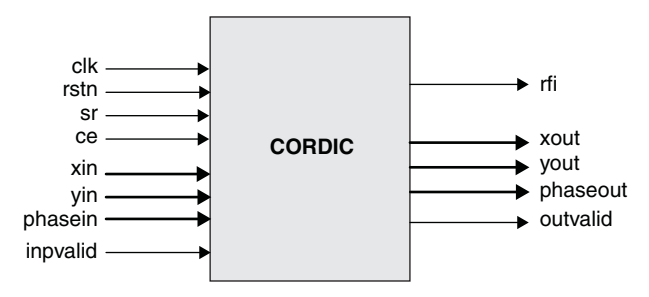

*Table 2-5. Top-Level Port Definitions*

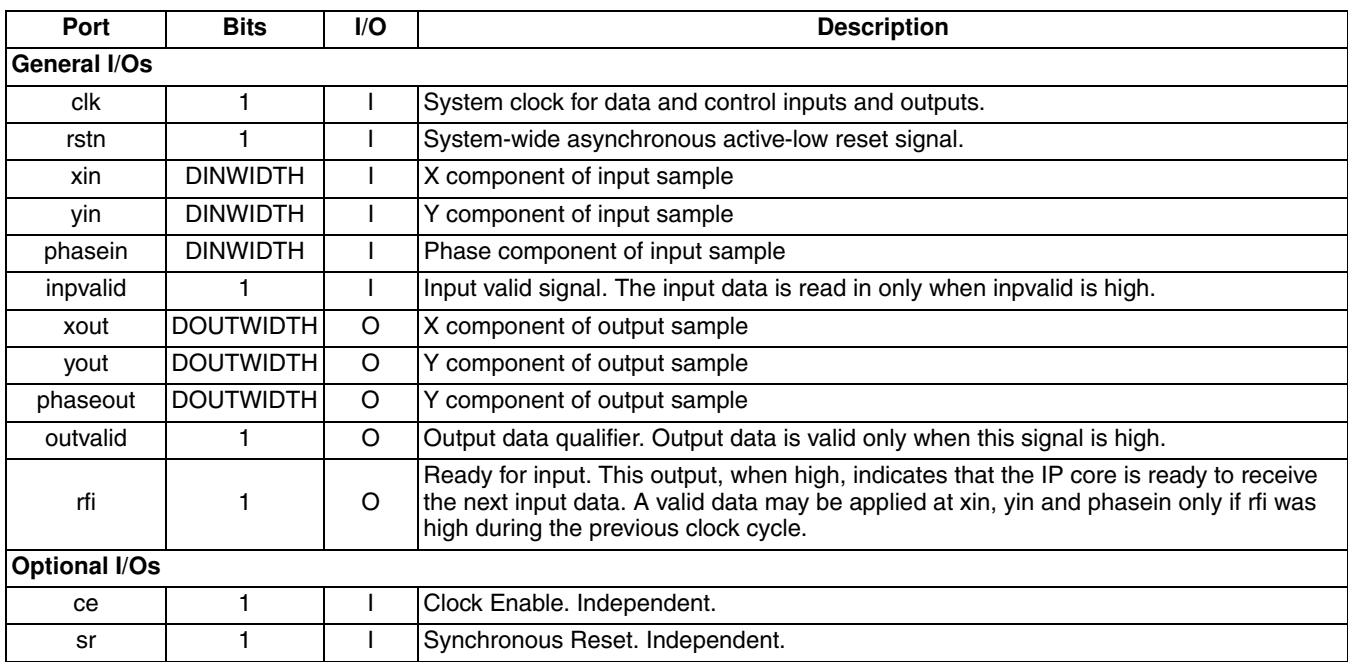

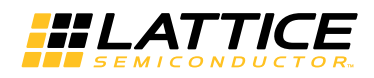

## **Configuring the CORDIC IP Core**

### **Basic Options**

The options for mode, architecture, number of iterations and compensation are independent and specified in the "Basic Options" tab of the GUI. Refer to "Basic Options Tab" on page 20.

#### **Architecture Specification**

The CORDIC IP core provides two architecture configurations for the arithmetic unit: parallel (with single cycle data throughput) and word-serial (with multiple-cycle throughput). Because of the pipelined structure, the core can perform a CORDIC transformation each clock cycle, thus producing a new output every cycle. In contrast with parallel structures, word-serial architecture produces a new output every N cycles. Figure 2-5 shows a basic CORDIC arithmetic unit.

#### *Figure 2-5. Basic CORDIC Arithmetic Unit*

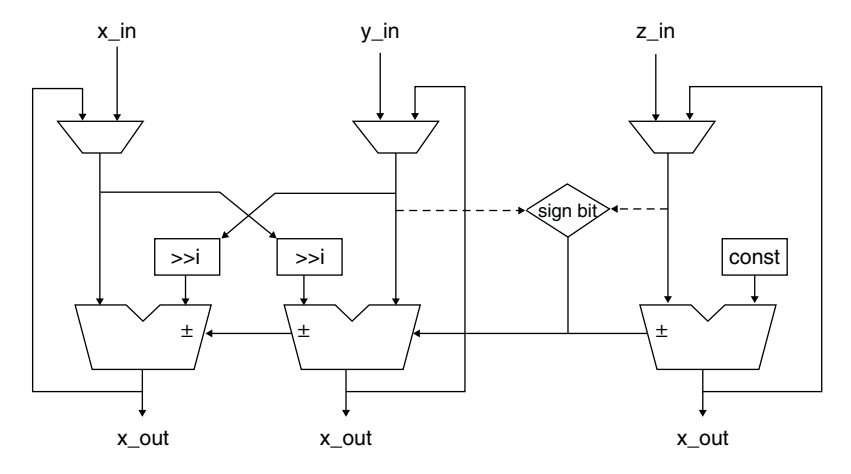

#### **Iterations Specification**

Parameter iteration specifies the number of internal add-sub iterations performed by the CORDIC processor in deriving the result. It determines the accuracy of the output: if the number is larger, the accuracy of the output is higher.

#### **Pre-rotation Specification**

When the pre-rotation module is selected, the CORDIC operational range extends to the full circle; otherwise the operational range is limited between  $-\pi/2$  and  $\pi/2$ . Angle ranges outside the ranges will produce an unpredictable result if the pre-rotation module is not selected. The following describes an initial pre-rotation  $\pm \pi/2$ :

$$
x' = -d \bullet y
$$
  
\n
$$
y' = d \bullet x
$$
  
\n
$$
z' = z + d \bullet \pi/2
$$
\n(12)

#### **Compensation Specification**

In the CORDIC algorithm, the magnitude outputs, xout and yout, are generated with a magnitude gain. The compensation module provides three configurations to compensate for the CORDIC magnitude scale factor.

- **None** The outputs xout and yout will not be compensated. It is the user's obligation to compensate and scale for the magnitude outputs gain introduced by the CORDIC algorithm. Refer to page 9 of this document for details, especially the 'K' factor in equation 7.
- **LUT-based** The outputs xout and yout are compensated using a LUT-based multiplier.
- **DSP-based** The outputs xout and yout are compensated using a DSP-based multiplier.

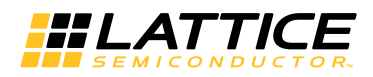

#### **Advanced Options**

The controls in this tab are used to define the various data widths and rounding methods used in the data path. The widths of the input data and output data can be defined independently.

#### **Round Method Specification**

The CORDIC IP core provides four rounding modes. Examples of round method are given in Table 2-6.

- **Truncation** The outputs, xout, yout and phaseout, are truncated. The LSBs are removed to match the specified output width.
- **Rounding up** The outputs, xout, yout and phaseout, are rounded up (0.5 rounded up).
- **Rounding away from zero** The outputs, xout, yout and phaseout, are rounded (0.5 rounded up, -0.5 rounded down).
- **Convergent rounding** The outputs, xout, yout and phaseout, are rounded towards the nearest even number.

#### *Table 2-6. Round Method*

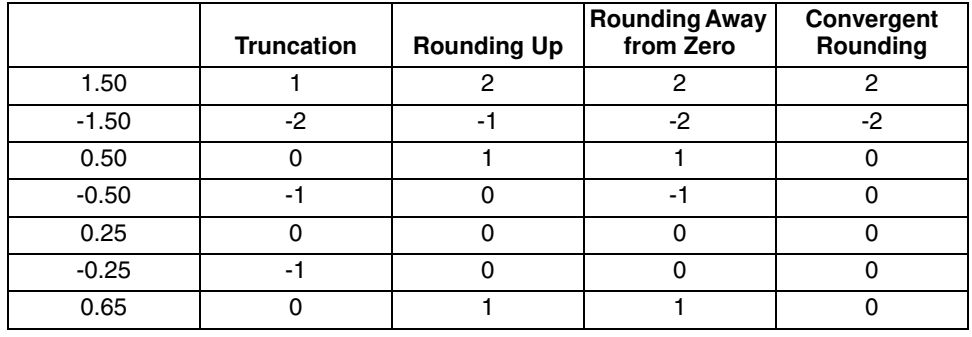

#### **Input/Output Width Specification**

The input/output data widths can be configured in the range 8 to 32 bits.

#### **Data Format Specification**

The data signals are: xin, yin, xout and yout. The input data signals, xin and yin, must be in the range [-1,1]. Input data outside the range will produce unpredictable results.

#### • **Input Data Signals**

Input data signals are represented in decimal format using bus format (as little endian). For N-bit input data signal, the (N-2) LSB represent the fractional component to the left of the decimal place and the MSB represents the sign bit.

For example, when the DINWIDTH is 8, +1 and –1 are represented as:

 $"01000000"$  => 01.000000 => +1.0  $"11000000" => 11.000000 => -1.0$ 

When the DINWIDTH is 12, +1 and -1 are represented as:

 $"010000000000"$  => 01.0000000000 => +1.0  $"110000000000"$  => 11.000000000 => -1.0

#### • **Output Data Signals**

If compensation is LUT- based or DSP-based, the output data signal format is the same as the input data signal format. The range of the output data signal is  $[-\sqrt{2},\sqrt{2}]$  .

For N-bit output data signal, the (N-2) LSB represent the fractional component to the left of the decimal place and the MSB represents the sign bit.

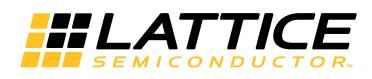

For example, when the DOUTWIDTH is 8, in the data format,  $+1$  and  $-1$  are represented:

 $"01000000" => 01.000000 => +1.0$  $"11000000" => 11.000000 => -1.0$ 

When the DOUTWIDTH is 12, in the data format, +1 and -1 are represented:

 $"010000000000"$  => 01.0000000000 => +1.0  $"110000000000"$  => 11.000000000 => -1.0

If compensation is None, the output data signals format is different from the input data signals. Due to the magnitude gain introduced by the CORDIC algorithm, without the compensation, the range of the output data signal can be larger than 2 or less than -2, so it will need 2 bits to represent the decimal number.

For the N-bit output data signal, the (N-3) LSB represent the fractional component to the left of the decimal place and the MSB represents the sign bit.

For example, when the DOUTWIDTH is 8, in the data format,  $+1$  and  $-1$  are represented:

 $"00100000" => 001.00000 => +1.0$  $"11000000" => 111.00000 => -1.0$ 

When the DOUTWIDTH is 12, in the data format,  $+2$  and  $-2$  are represented:

 $"010000000000"$  => 010.000000000 => +2.0  $"110000000000"$  => 110.000000000 => -2.0

+2.25 and –2.25 are represented:

 $"010010000000"$  => 010.010000000 => +2.25  $"101110000000"$  => 101.110000000 => -2.25

#### **Phase Format Specification**

#### • **Phase Signals**

The phase signals are phasein and phaseout. The input phase signal, phasein, must be in the range [- ¼, ¼]. Input phase outside this range will produce unpredictable results.

The phase signals, phasein and phaseout, are always the same representation.

For N-bit phase signal, the (N-3) LSB represents the fractional component to the left of the decimal place and the MSB represents the sign bit.

For example, when the DINWIDTH is 10, in the data format,  $+$ <sup> $\frac{1}{4}$ </sup> and  $-$ <sup> $\frac{1}{4}$ </sup> are represented:

"0110010010" => 011.0010010 =>  $+\pi$ "1001101110" => 100.1101110 =>  $-\pi$ 

When the DINWIDTH is 13, in the data format,  $+$ <sup> $\frac{1}{4}$ </sup> and  $-$ <sup> $\frac{1}{4}$ </sup> are represented:

 $"0110010010001"$  => 011.0010010001 => + $\pi$ "1001101101111" => 100.1101101111 =>  $-\pi$ 

#### **Synthesis Options Specification**

There are two synthesis options for controlling IP generation flow, the "Frequency constraint" and "Pipelining and retiming". The "Pipelining and retiming" option is used to move existing registers in order to balance the delays between registers. Users can adjust these two options to optimize for timing and area.

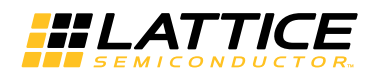

## **Timing Specifications**

Timing diagrams for the CORDIC IP core are given in the Figure 2-6, Figure 2-7, and Figure 2-8.

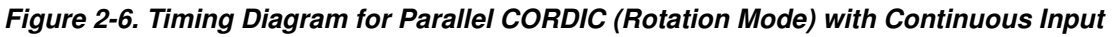

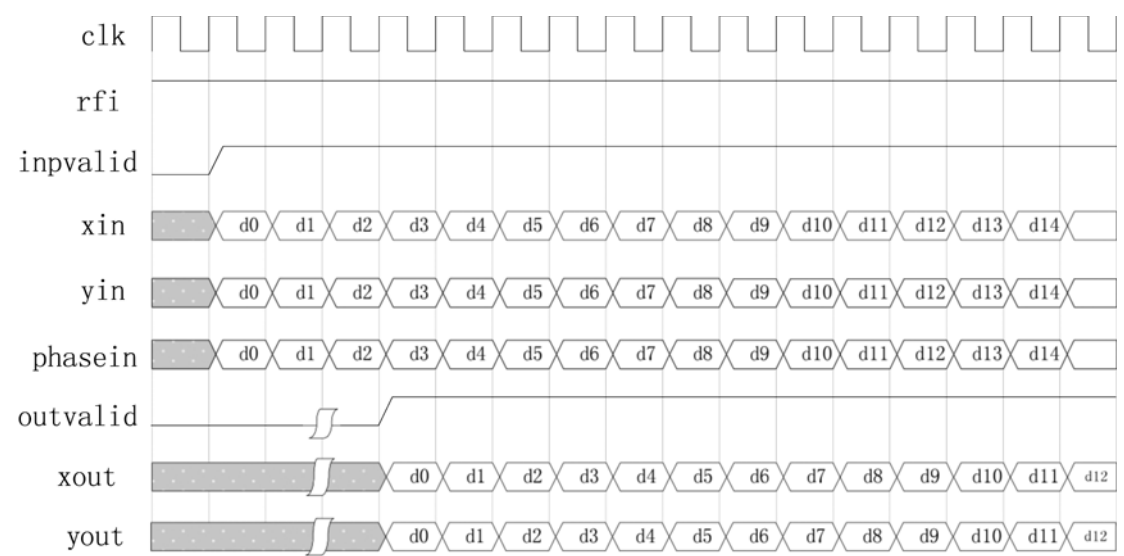

*Figure 2-7. Timing Diagram for Parallel CORDIC (Sin/Cos Mode) with Gapped Inputs*

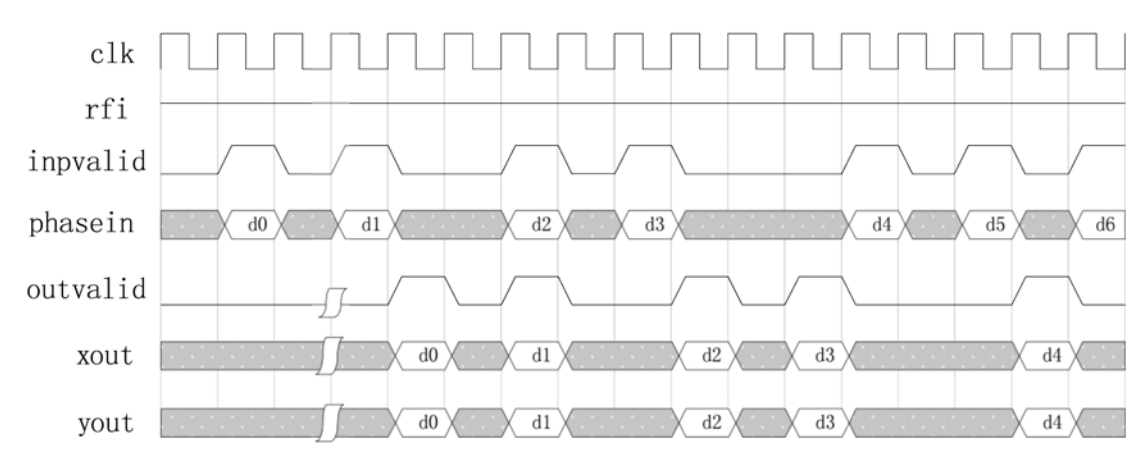

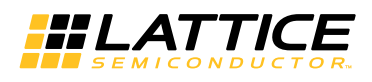

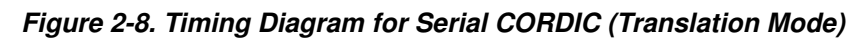

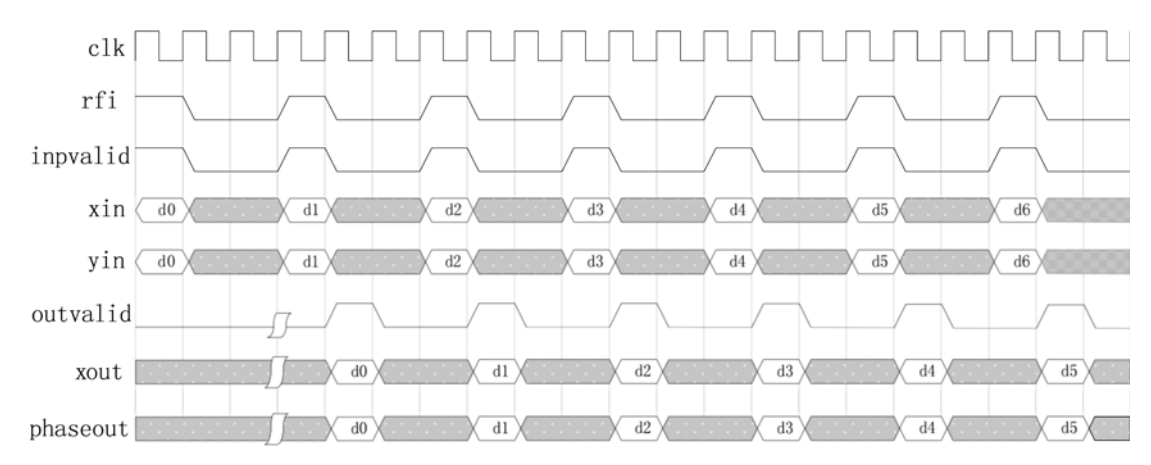

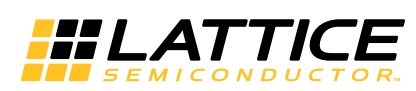

The IPexpress tool is used to create IP and architectural modules in the Diamond and ispLEVER software. Refer to "IP Core Generation" on page 23 for a description on how to generate the IP.

Table 3-1 provides the list of user configurable parameters for the CORDIC IP core. The parameter settings are specified using the CORDICI IP core Configuration GUI in IPexpress.

| <b>Parameter</b>             | Range/Options                                                         | <b>Default</b> |
|------------------------------|-----------------------------------------------------------------------|----------------|
| <b>CORDIC Specifications</b> |                                                                       |                |
| Mode                         | Rotate, Translate, Sin/Cos, Arctan                                    | Rotate         |
| Architecture                 | Word-Serial, Parallel                                                 | Parallel       |
| Iterations                   | $4 - 32$                                                              | 16             |
| Compensation                 | None, LUT based, DSP based                                            | None           |
| Prerotation                  | Disable, Enable                                                       | Enable         |
| <b>I/O Specifications</b>    |                                                                       |                |
| Input data width             | $8 - 32$                                                              | 16             |
| Output data width            | $8 - 32$                                                              | 16             |
| <b>Precision Control</b>     |                                                                       |                |
| Roundmethod                  | Truncation, Rounding up, Round away from zero,<br>Convergent rounding | Truncation     |
| <b>Optional Ports</b>        |                                                                       |                |
| Synchronous Reset            | Disable, Enable                                                       | Disable        |
| <b>Clock Enable</b>          | Disable, Enable                                                       | Disable        |
| <b>Synthesis Options</b>     |                                                                       |                |
| Frequency constraint         | $1 - 400$                                                             | 250            |
| Pipelining and retiming      | Disable, Enable                                                       | <b>Disable</b> |

*Table 3-1. Parameter Specifications for the CORDIC IP Core*

## **Basic Options Tab**

Figure 3-1 shows the CORDIC Basic Options tab in the IPexpress tool.

*Figure 3-1. CORDIC Basic Options Tab*

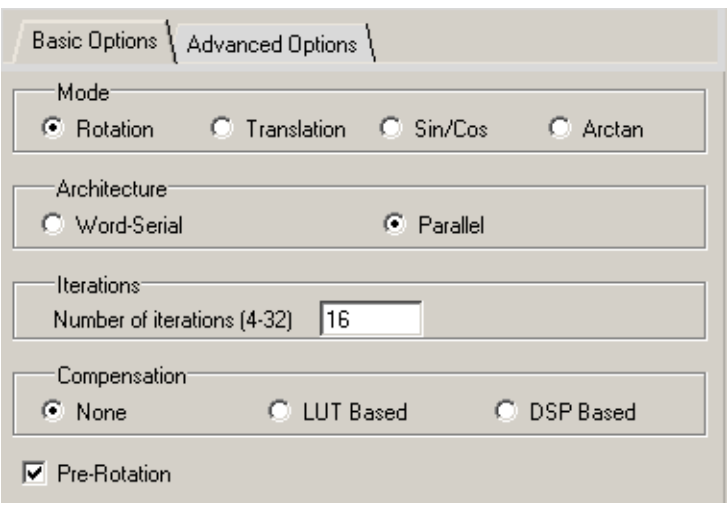

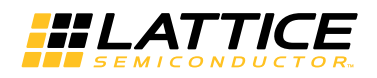

#### **Mode**

Specifies the CORDIC function to be performed.

#### **Architecture**

Specifies the architecture configuration for the CORDIC core: parallel (with single-cycle data throughput) or wordserial (with multiple-cycle throughput).

#### **Iterations**

Specifies the number of internal add-sub iterations to perform.

#### **Compensation**

Specifies CORDIC magnitude scaling compensation. The outputs are compensated using a LUT-based multiplier or the block multiplier.

#### **Pre-Rotation**

Specifies whether the pre-rotation module is instantiated.

## **Advanced Options Tab**

Figure 3-2 shows the CORDIC Advanced Options tab in the IPexpress tool.

#### *Figure 3-2. CORDIC Advanced Options Tab*

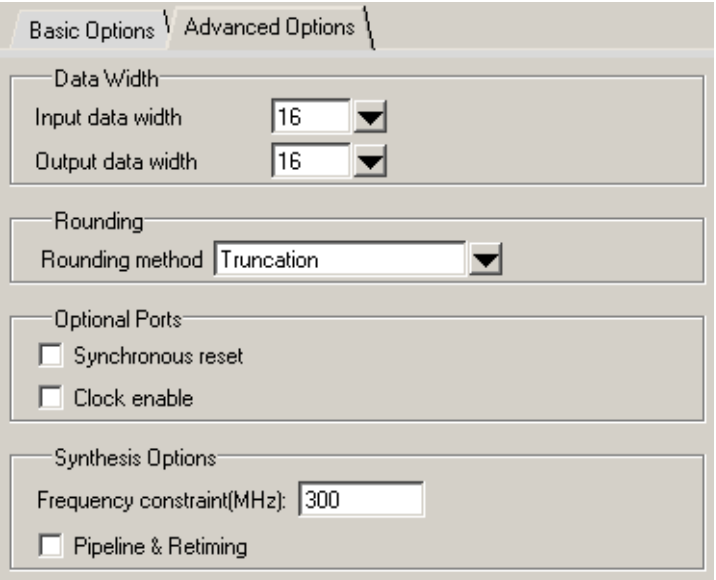

#### **Data Width**

Consists of two dropdown menus: Input Data Width and Output Data Width.

#### **Rounding**

Identifies the rounding method to be used when it is necessary to drop one or more LSBs from the true output.

### **Optional Ports**

#### **Synchronous Reset**

Specifies whether a synchronous reset port is needed. A synchronous reset signal resets all the registers in the IP core.

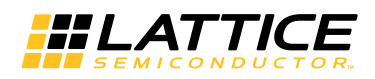

#### **Clock Enable**

Specifies whether a clock enable port is needed in the IP. Clock enable control can be used for power saving when the core is not used. Use of clock enable port increases the resource utilization and may affect performance due to increased routing congestion.

#### **Synthesis Options**

#### **Frequency Constraint (MHz)**

Specifies frequency constraint for synthesis and PAR. The value specified here will be included in the .lpf file with an additional 50MHz overconstraining adjustment factor (overconstraining typically provides improved performance). For example, if this value is 250, the frequency constraint in the .lpf file will be "250MHz PAR\_ADJ 50".

#### **Pipelining and Retiming**

Specifies pipelining and retiming synthesis options for Synplify Pro. This option is not recommended to be selected.

*Chapter 4:*

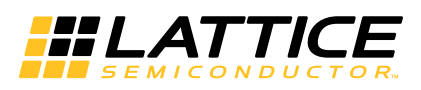

This chapter provides information on how to generate the CORDIC IP core using the Diamond or ispLEVER software IPexpress tool, and how to include the core in a top-level design.

## **Licensing the IP Core**

An IP core- and device-specific license is required to enable full, unrestricted use of the CORDIC IP core in a complete, top-level design. Instructions on how to obtain licenses for Lattice IP cores are given at:

http://www.latticesemi.com/products/intellectualproperty/aboutip/isplevercoreonlinepurchas.cfm

Users may download and generate the CORDIC IP core and fully evaluate the core through functional simulation and implementation (synthesis, map, place and route) without an IP license. The CORDIC IP core also supports Lattice's IP hardware evaluation capability, which makes it possible to create versions of the IP core that operate in hardware for a limited time (approximately four hours) without requiring an IP license. See "Hardware Evaluation" on page 28 for further details. However, a license is required to enable timing simulation, to open the design in the Diamond or ispLEVER EPIC tool, and to generate bitstreams that do not include the hardware evaluation timeout limitation.

## **Getting Started**

The CORDIC IP core is available for download from the Lattice IP Server using the IPexpress tool. The IP files are automatically installed using ispUPDATE technology in any customer-specified directory. After the IP core has been installed, the IP core will be available in the IPexpress GUI dialog box shown in Figure 4-1.

The IPexpress tool GUI dialog box for the CORDIC IP core is shown in Figure 4-1. To generate a specific IP core configuration the user specifies:

- **Project Path** Path to the directory where the generated IP files will be located.
- **File Name** "username" designation given to the generated IP core and corresponding folders and files.
- **(Diamond) Module Output**  Verilog or VHDL.
- **(ispLEVER) Design Entry Type** Verilog HDL or VHDL.
- **Device Family** Device family to which IP is to be targeted (e.g. LatticeSCM, Lattice ECP2M, LatticeECP3, etc.). Only families that support the particular IP core are listed.
- **Part Name** Specific targeted part within the selected device family.

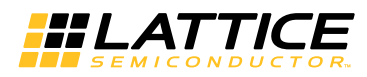

*Figure 4-1. Pexpress Dialog Box (Diamond Version)* 

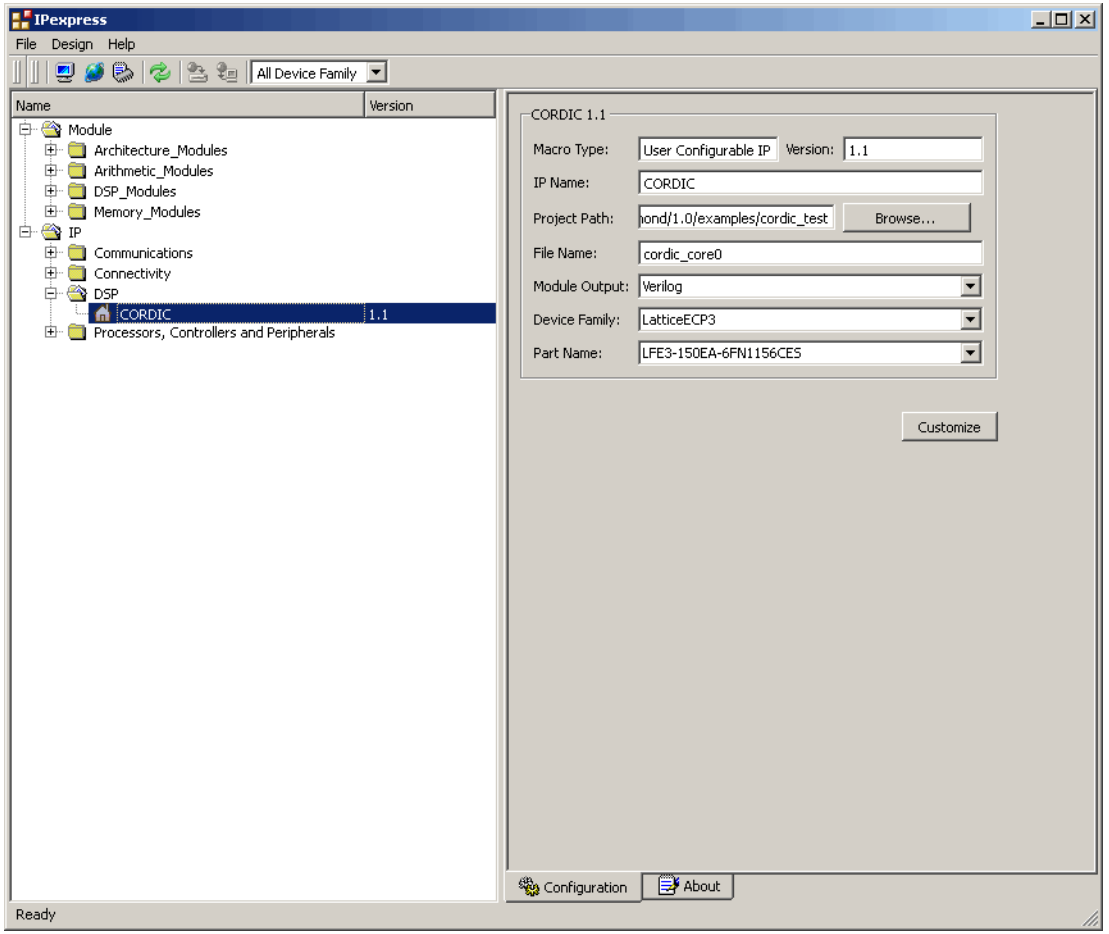

Note that if the IPexpress tool is called from within an existing project, Project Path, Module Output (Design Entry in ispLEVER), Device Family and Part Name default to the specified project parameters. Refer to the IPexpress tool online help for further information.

To create a custom configuration, the user clicks the **Customize** button in the IPexpress tool dialog box to display the CORDIC IP core Configuration GUI, as shown in Figure 4-2. From this dialog box, the user can select the IP parameter options specific to their application. Refer to "Parameter Settings" on page 20 for more information on the CORDIC IP core parameter settings.

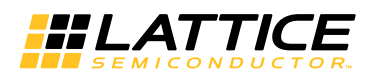

*Figure 4-2. Configuration GUI (Diamond Version)*

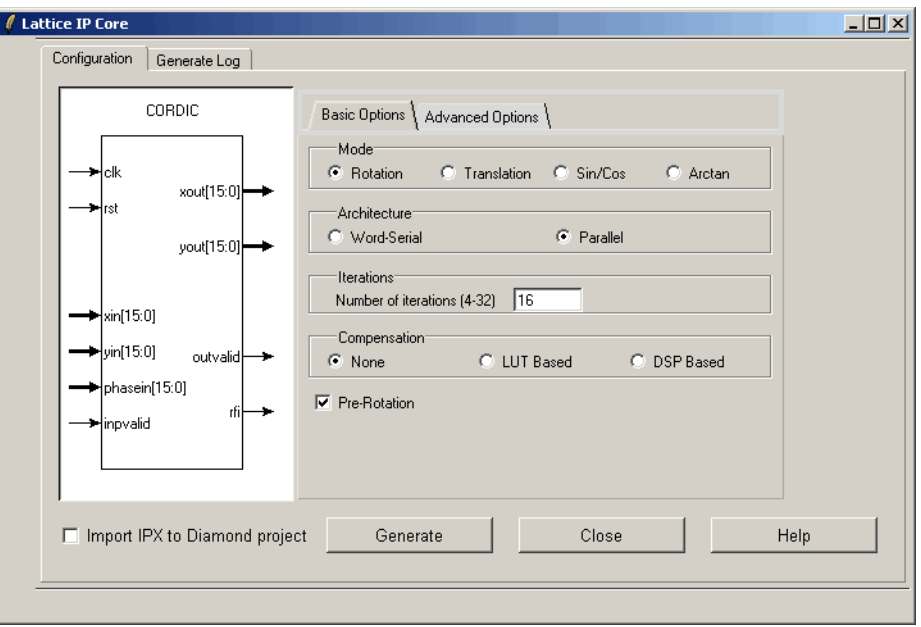

## **IPexpress-Created Files and Top Level Directory Structure**

When the user clicks the **Generate** button in the IP Configuration dialog box, the IP core and supporting files are generated in the specified "Project Path" directory. The directory structure of the generated files is shown in Figure 4-3.